# User's Manual iTROJAN- recBALL Voice Recorder

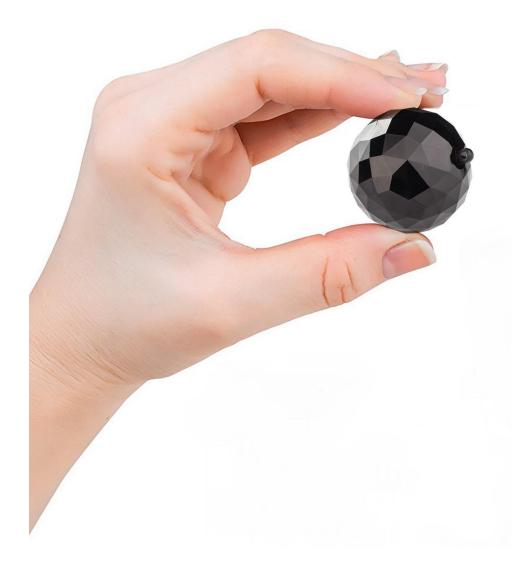

ATTo digital Voice Recorders <u>http://atto-digital.com</u>; E-mail: attodigitalusa@gmail.com

# •Appearance and buttons:

Congratulations! You just bought the best and the most discreet digital voice recorder we ever made. We hope you enjoy using this product developed by aTTo digital .

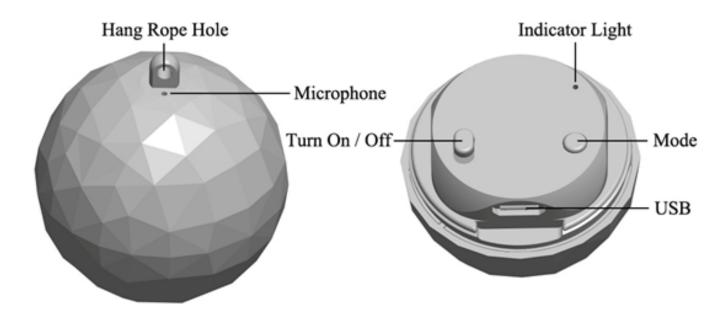

ATTo digital does not intend for you to use the **iTROJAN-recBALL** Voice Recorder without the necessary permission(s) needed for recording any situation. It is the user's responsibility to do all research regarding your personal situation and application before using the product, please check and consult your local laws. Neither iTrojan nor aTTo digital can be held liable for any loss or damage of whatever nature (direct, indirect, consequential, or other) which may arise as a result of a person's use of (or inability to use) our products.

### Main functions:

- I High fidelity recording
- I Keychain Trinket disguise
- I Selectable Voice Activated / Continuous Recording
- I Time Stamped Recordings
- I 32 Hours Battery Life
- I Built-in High Sensitive Microphone
- I USB data transmission & charging

# How to use the iTROJAN

Before you use the device, you will first want to charge it by removing the cap and plugging it into a USB source with the provided USB cable.

#### **IMPORTANT:**

While charging the device (plugged into a USB port), **please make sure the switch is OFF.** 

Once you've plugged it in, open "My Computer" (in Windows) or Finder for MAC, and double click on the new drive that it appeared into your system.

In this new partition you must find a folder named as "RECORD"

◆ Time setting: Please connect the recorder to the PC and create a new text file into the folder RECORD, with the name of the file: time . It's very important that the time.txt file to be in the folder RECORDER, otherwise the device will not set the time and it will use the original date and time of the manufacture date. So in the folder RECORD you must see now a folder VOICE (where the audio recorded files it will be saved ) and the new text file that you have created before named: time , with the extension of the file .txt . Open time.txt file with any text editor installed in your system and put the current time and date with the following format: yyyymmddhhmmss , where yyyy - is four digit year (ex. 2017), mm - is 2 digit month (ex. for November is 11), dd - 2 digit day (ex. if today is in 3rd - you must put 03). hh - means 2 digit hour in the 24 hours format ( not a.m. or p.m.) - ex. for the time clock 5 p.m. you must use the digit 17, for 6 a.m. is 06, etc; mm - is 2 digit format for minutes and ss - is 2 digit format for seconds.

Let's take for example of how to create the format of date and time: If today is **22 of November 2017**, the time is **05:24** p.m. you must put in the time.txt file the following digits: **20171122172400** (no spaces in front or after these digits). After you insert these digits in the time.txt file save the file, disconnect the recorder from the computer and when you will turn it ON the device will automatically create audio files named after the time and date when you start the device.

### • Operations:

**One button recording:** Push the "on/off" button to "ON" position and the recorder will start recording and a blue light will blink during recording.

Press "Mode" button to shift the recording modes from initial "continuous recording mode" to "voice activated recording mode".

So with **iTROJAN-recBALL** voice recorder you can choose between 2 recording modes :

1. Continuous recording mode which is the recorder default working mode, with a recording quality of 192Kbps. **iTROJAN-reBALL** will record up to 32 hours (if the battery is full) all sounds/voices on a 15 ft radius continuously.

2. Voice activated recording mode with a quality recording of 512 Kbps for a more accurate voice activation system. In this mode it will record ONLY if sounds/voice are detected in the recorder action radius. The periods of time with complete silence won't be recorded to avoid long hours of silent recording so, you can listen the footage much easier, especially those long hours recordings.

IMPORTANT : Once you set the device on Voice Activated Mode, when the volume of the sound source drops below 40dB, the device will PAUSES recording automatically. It will record again once a sound over 40dB is detected. The 40 dB is equivalent for a normal voice conversation in a radius of 10 feet.

#### Useful tips for understanding the device:

1. The blue light in CONTINUOUS recording mode blinks slower than it's blinks in VOICE ACTIVATED recording mode.

2. When the built-in memory is full, the blue light will blink very fast and shutdown automatically. Please connect the device to PC to delete or transfer unnecessary files to free some memory of the device, or if you don't need anymore the recorder files, you can choose to FORMAT the drive and so you will very quickly erase all the files.

3. Please note that in recording mode, you do not need to remove the cap of the **iTROJAN-recBALL**. The hole for the microphone is at the top of the sphere, near the lanyard hole.

All you need to do is push the switch to ON and select a recording mode .

The recorder will automatically save the recording file after each four hours of continuous recording, and then start to record next file.

**Note:** Each time you push the switch ON, the recorder starts a new recording, which creates a new file.

If, for example, you switch it ON and OFF 3 times, the recorder will create 3 recorded files corresponding to each time.

**Note:** You can rename these files to other names of your choice just like any other computer file but only after you copied the files into PC. Do NOT edit the name of the recordings directly on the built-in memory and DO NOT copy any other files into recBALL **RECORD** folder (any other files can be copied only outside **RECORD** folder.

**•Stop recording:** while recording, push the "turn on/off" button to "OFF" position so that the blue indicator light goes out. **iTROJAN-recBALL** will stop recording function then save the recording files automatically.

◆Playback : Make sure the device is OFF, then connect it to PC to playback the audio files by going to " RECORD " folder and double click on the file you want to listen. You can listen the footage with any audio player ( our recommendation is to use the free version of VLC Player or BS Player;

click here for the download link

http://www.videolan.org/vlc/index.html or

http://bsplayer.com/bsplayer-english/download.html

**Charging :** Please connect the device to the PC or any USB plug to charge it. When the indicator becomes red and keep flashing, it means the recorder is charging. When it finishes the charging process, the red indicator light will stop flashing and always keep bright. It can continuous work about 32 hours once it's charged fully.

Once it has finished charging (typically just over 1 hour), you can eject the device from the USB port.

**Note:** If the red indicator light flashes during recording, it means the power is not enough. Please connect it to PC or Charger, it will be recording and charging simultaneously. Important: during recording, the removable disk icon would not appear on PC as they connected - you must turn it off if you want to see the partition with recorded files.

### HELP! My Recorder Won't Work!

If you find your recorder isn't working, don't give up just yet and assume that it is defective.

Please check the most frequent problems:

- 1. If you connect the device to the computer and you don't see the drive partition for iTrojan-recBALL, please check if the on/off button is in OFF position.
- 2. If the device is not charging, please check if the red light is on when you connect the recorder to your USB charger. A very common situation is when the device is connected to a USB computer and after a while the computer goes to standby mode, so the USB port will not be available anymore. You can choose instead of USB port of

your computer, to charge the device with any USB charger, similar to the one you charge your smartphone.

- 3. If you turn on the device and the blue light is blinking very fast, it means that the memory of the recorder is full. Connect the device to the computer and delete or move the files from the voice recorder.
- 4. During our tests at a very small percent from the recBALL, we observed a strange noise inside the device, like something is broken inside. This noise is made by the battery which is detached from the gripping bracket where it is positioned when the recorder is struck by a hard surface, or is kept in a very hot or humid environment, or even during the shipping to you. If you encounter this situation please contact our customer support to remediate as soon as possible this situation.

Everything should be working perfectly by now. If not, please get in touch with ATTo digital Customer Support using our email adress: attodigital@gmail.com or you can visit our website : <u>www.atto-digital.com</u> for the latest video instructions and updated user manuals.

#### Make Your Recordings Sound More Professional

For the more technically minded user, you can edit your recordings using any audio editor that you are familiar with. There is a lot of free software available on the internet like Audacity, Waveshop, Wavosaur, etc.

Unless you're recording in an acoustically treated environment, you'll often find that your recordings have a lot of background noise or hiss. It's always nicer to listen to "cleaner" recordings.

To make things as easy for you as possible, we have created a simple tutorial on how to remove background noise from your recordings using software called Audacity, which is free to download. Simply visit Google, search for "Audacity download" and download it to your computer. Once you've installed it, you're ready to go.

# • Precautions:

In order to avoiding accidents, please read user's manual carefully before operations.

1. Please don't put the recorder at the place which in the high temperature damp or dust situation.

2. Please handle the recorder with care, avoiding strong collision or fall.

3. Please backup files regularly on the computer to avoid data loss which may be caused by wrong operations or breakdown of the machine.

4. We are not responsible for the recording failures which caused by wrong operations or damage of the recorder.

5. When the device stop working or the indicator light is not normal, please try to push the "turn on/off "button repeatedly.

6. Please do not disassemble or replace the inner parts by yourself. Please backup files before sending for repair. We are not responsible for the information loss which caused by maintenance.

7. We are not responsible for the user's recording without other's approval.

ATTo digital Voice Recorders <u>http://atto-digital.com</u>; E-mail: attodigitalusa@gmail.com

## Technical Specifications

| Size :                  | 33mm*37mm                                           | Weight : 12g |
|-------------------------|-----------------------------------------------------|--------------|
| Power Supply :          | Polymer Battery 3.7V 130mAh                         |              |
| Battery Life            | Up to 32 hours in recording mode                    |              |
| Recording<br>Format:    | .WAV,192Kbps Continous / 512Kbps Voice<br>Activated |              |
| Recording<br>Capacity : | 4GB : about 67 hours / 18 hours                     |              |
|                         | 8GB:about 132 hours / 36 hours                      |              |
|                         | 16GB:about 264 hours / 72 hours                     |              |
| Support System :        | Windows2000/XP/7/8/Android/MacOS                    |              |

#### For any technical support you can always contact us on:

Email: <u>attodigitalusa@gmail.com</u> office@atto-digital.com <u>www.atto-digital.com</u> Phone Number : +40745390122 Warmest regards, ATTo digital Support Team

ATTo digital Voice Recorders <u>http://atto-digital.com</u>; E-mail: attodigitalusa@gmail.com